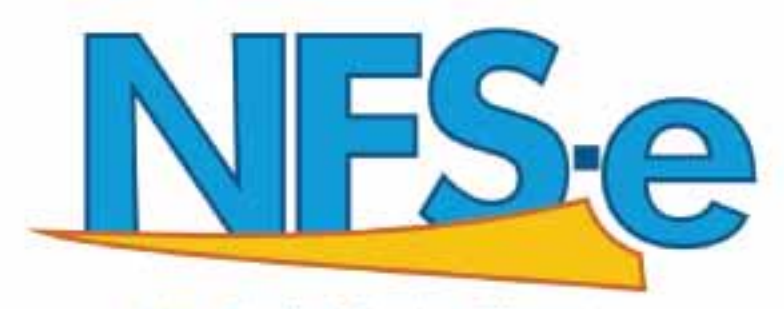

Nota Fiscal de Serviços Eletrônica

# **MANUAL DE ACESSO PESSOA FÍSICA**

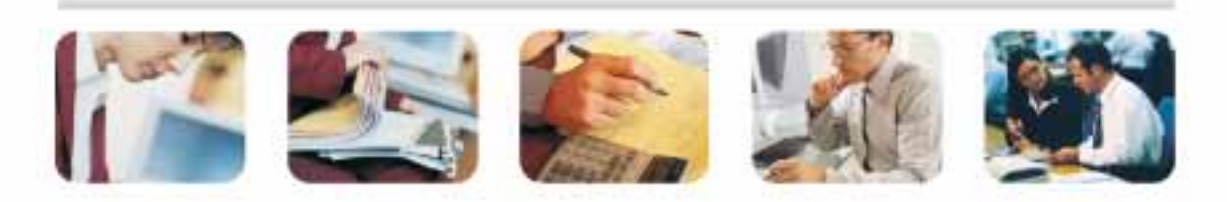

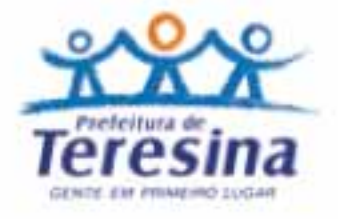

#### **DSF - Desenvolvimento de Sistemas Fiscais®**

#### © *Todos os direitos reservados.*

É permitida a reprodução total ou parcial deste documento sem o pagamento de direitos autorais, contanto que as cópias sejam feitas e distribuídas sem fins lucrativos. O autor lembra que o título e a data da publicação devem constar na cópia e também deve constar que a cópia foi feita com a permissão do autor. Além disso, toda reprodução deve citar a fonte. Caso contrário,a cópia ou a reprodução requer o pagamento de taxas e/ou a permissão por escrito.

# **Contents**

# [O que é NFSe?](#page-5-0) 6

**[Benefícios para o Prestador de Serviços](#page-6-0) 7 [Benefícios para o Tomador de Serviços 7](#page-6-0) [Pessoa Jurídica](#page-6-0) 7 [Benefícios para o Tomador de Serviços](#page-6-0) 7 [Pessoa Física](#page-6-0) 7 [Quem está obrigado a utilizar a NFS-e?](#page-6-0) 7 [Contribuintes impedidos da emissão de NFS-e.](#page-6-0) 7 [Contribuintesdesobrigados à emissão da NFS-e, optem por emitir NFS-e 8](#page-7-0)**

## [Como Acessar o Sistema](#page-8-0) 9

**[Solicitação de Senha de Acesso ao Sistema 9](#page-8-0) [Acessando o sistema da NFS-e pela primeira vez 11](#page-10-0)**

## [Perfil do Usuário](#page-13-0) 14

**["FRASE DE SEGURANÇA"](#page-13-0) 14 ["OPÇÕES" 15](#page-14-0) [Alteração de senha 15](#page-14-0) [Consulta de Prestadores de serviço autorizados a emitir NFS-e](#page-14-0) 15 [Notas Fiscais Recebidas](#page-14-0) 15 [Informando seus dados para preenchimento da NFS-e 16](#page-15-0)**

#### [Modelo da Nota Fiscal Eletrônica de Serviços \(NFS-e\) 18](#page-17-0)

**[Valor Total da NFS-e e demais informações de retenções 19](#page-18-0) [Outras Informações 19](#page-18-0) [Visualização da NFS-e pelo tomador que receber a NFS-e por E-mail 20](#page-19-0) [Consulta das NFS-e Recebidas 21](#page-20-0) [Consulta de RPS 22](#page-21-0)**

# Capítulo 1 Apresentação

#### Neste Capítulo

- O que é NFSe?
- Obrigatoriedade de Emissão
- Obtenção de Senha de Acesso
- Primeiro Acesso

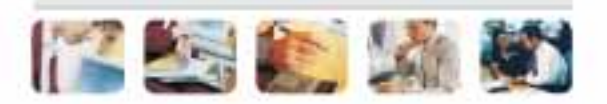

# <span id="page-5-0"></span>O que é NFSe?

Considera-se Nota Fiscal de Serviços Eletrônica - NFS-e - o documento emitido e armazenado eletronicamente em sistema próprio da Prefeitura do Município Teresina, com o objetivo de registrar as operações relativas à prestação de serviços. Este documento vem a substituir as Notas Fiscais Convencionais (impressas em papel), autorizadas pelo Município e impressas em gráfica.

**Observação:** Considera-se Nota Fiscal Convencional qualquer uma das notas fiscais de serviços emitidas na conformidade do que dispõem os artigos da legislação municipal. Os documentos fiscais convencionais são os documentos tradicionais, autorizados pelo Município por meio de Autorização para Impressão de Documentos Fiscais do Imposto Sobre Serviços – AIDF e posteriormente impressos nas gráficas. A Nota Fiscal Convencional somente poderá ser emitida por prestadores de serviços desobrigados da emissão de NFS-e.

# Benefícios

O sistema NFS-e implantado pela Secretaria Municipal de Fazenda, vai simplificar a vida dos prestadores de serviços e gerar créditos para seus clientes (cidadãos e empresas da cidade de Teresina). A Nota Fiscal Eletrônica de Serviços - (NFS-e) substituirá gradativamente as tradicionais Notas Fiscais impressas, conforme cronograma estabelecido pelo Fisco Municipal. A implantação do sistema proporciona benefícios gerais bem como específicos para os seus usuários, destacam-se:

- Redução do custo de impressão para prestadores de serviços;
- Simplificação de Obrigações Acessórias aos Contribuintes;
- Mínimo Impacto na Atividade do Contribuinte;
- Eliminação de erros de cálculo e de preenchimento de documentos de arrecadação;
- Uso Tecnologia Certificação Digital;
- Validade Jurídica do Documento Eletrônico;
- Política de Contingências e Segurança;
- Controle em Tempo Real, pelo Fisco, das Operações Realizadas;
- Aperfeiçoamento do combate à sonegação.

# <span id="page-6-0"></span>**Benefícios para o Prestador de Serviços**

- Poderá utilizar como crédito para abatimento do IPTU;
- Redução de custos de impressão e de armazenagem da NFS-e;
- Dispensa de Autorização para Impressão de Documentos Fiscais AIDF para a NFS-e;
- Emissão de NFS-e por meio da internet, com preenchimento automático dos dados do tomador de serviços, desde que conste da base de dados do sistema;
- Geração automática da guia de recolhimento por meio da internet;
- Possibilidade de envio de NFS-e por e-mail;
- Maior eficiência no controle gerencial de emissão de NFS-e;
- Simplificação das obrigações acessórias.

### **Benefícios para o Tomador de Serviços Pessoa Jurídica**

- Geração automática da guia de recolhimento por meio da internet, no caso de substituto tributário;
- Possibilidade de recebimento de NFS-e por e-mail;
- Maior eficiência no controle gerencial de recebimento de NFS-e;
- Simplificação das obrigações acessórias;

• Redução da carga tributária individual ou recebimento de premiação de acordo com o incentivo escolhido pela Prefeitura Municipal de Teresina;

• Possibilidade de crédito para abatimento no IPTU de acordo com incentivo escolhido pela Prefeitura.

#### **Benefícios para o Tomador de Serviços Pessoa Física**

• Possibilidade de recebimento de NFS-e por e-mail;

• Redução da carga tributária individual ou recebimento de premiação de acordo com o incentivo escolhido pela Prefeitura Municipal de Teresina;

### **Quem está obrigado a utilizar a NFS-e?**

Estão obrigados à emissão da NFS-e todos os prestadores dos serviços constantes da tabela anexa à Instrução Normativa GSF 01/2009 considerando-se todos os estabelecimentos da pessoa jurídica situados no Município de Teresina.

## **Contribuintes impedidos da emissão de NFS-e.**

Estão impedidos da emissão de NFS-e: Aqueles que exercem atividades não previstas na tabela anexa à Instrução Normativa GSF 01/2009.

## <span id="page-7-0"></span>**Contribuintes que embora desobrigados à emissão da NFS-e, optem por emitir NFS-e**

Com exceção dos contribuintes impedidos da emissão da NFS-e, todos os prestadores de serviços inscritos no Cadastro de Contribuintes Mobiliários – CCM, desobrigados da emissão de NFS-e, poderão optar por sua emissão.

Mesmo estando desobrigado, a opção pela emissão de NFS-e, uma vez solicitada e deferida, passa a ser irretratável, obrigando o prestador de serviço a continuar a emissão da NFS-e.

# <span id="page-8-0"></span>Como Acessar o Sistema

# **Solicitação de Senha de Acesso ao Sistema**

Para as pessoas físicas que desejam acessar o sistema da NFS-e, é necessário inicialmente solicitar a sua senha de acesso. O sistema da NFS-e poderá ser acessado pelo endereço eletrônico http://www.teresina.pi.gov.br/nfse. Clique em "Solicitar Senha de Acesso" para iniciar o cadastramento.

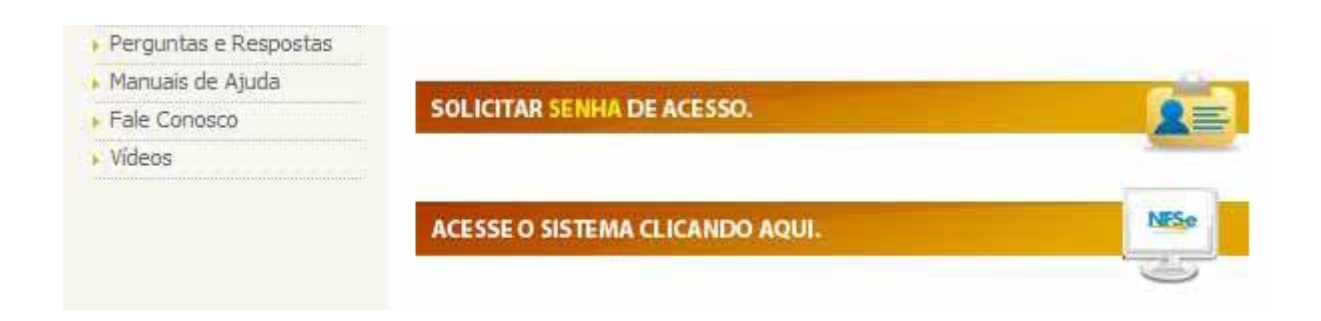

#### Selecione a opção **Cadastro de Pessoa Jurídica e Física**.

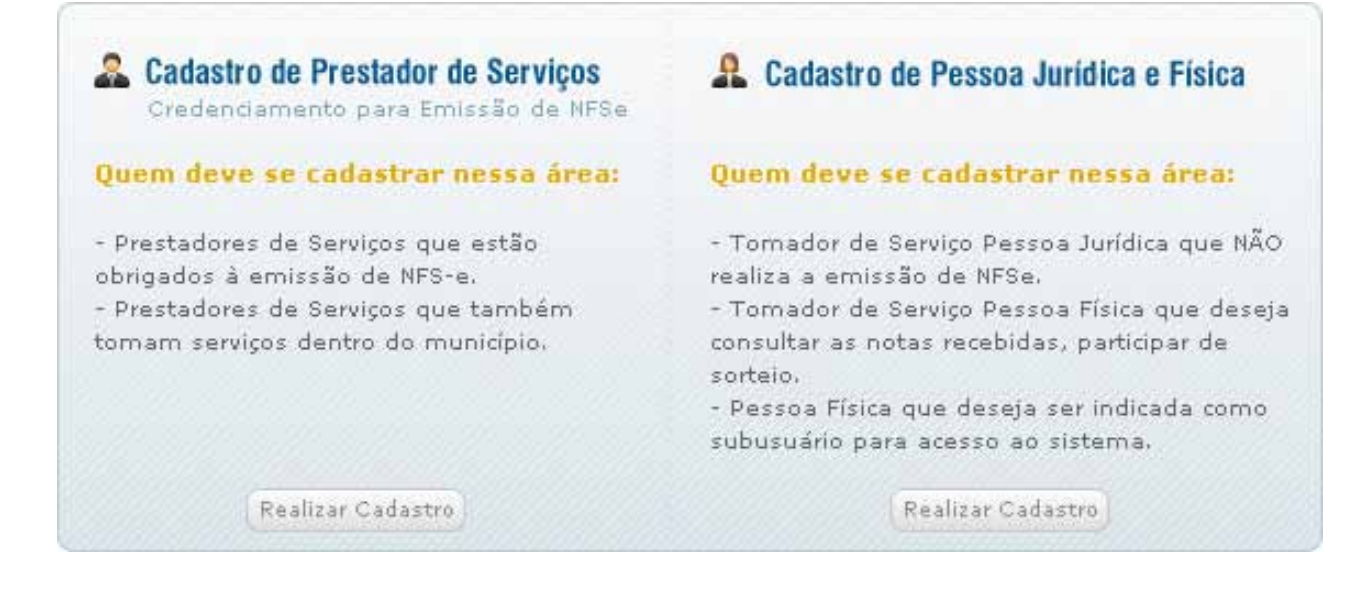

#### Digite o CPF/CNPJ no campo indicado.

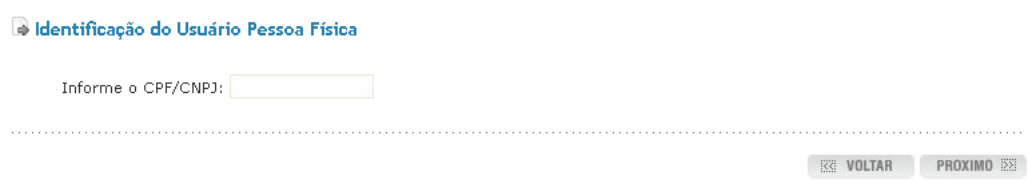

Clique em **Próximo** para continuar o cadastramento da senha. Dando continuidade, para criar sua senha de acesso ao sistema NFS-e, é necessário preencher o seu Nome/Razão Social, Endereço Completo, Dados de Contato, Email e Confirmações de edição dos dados.

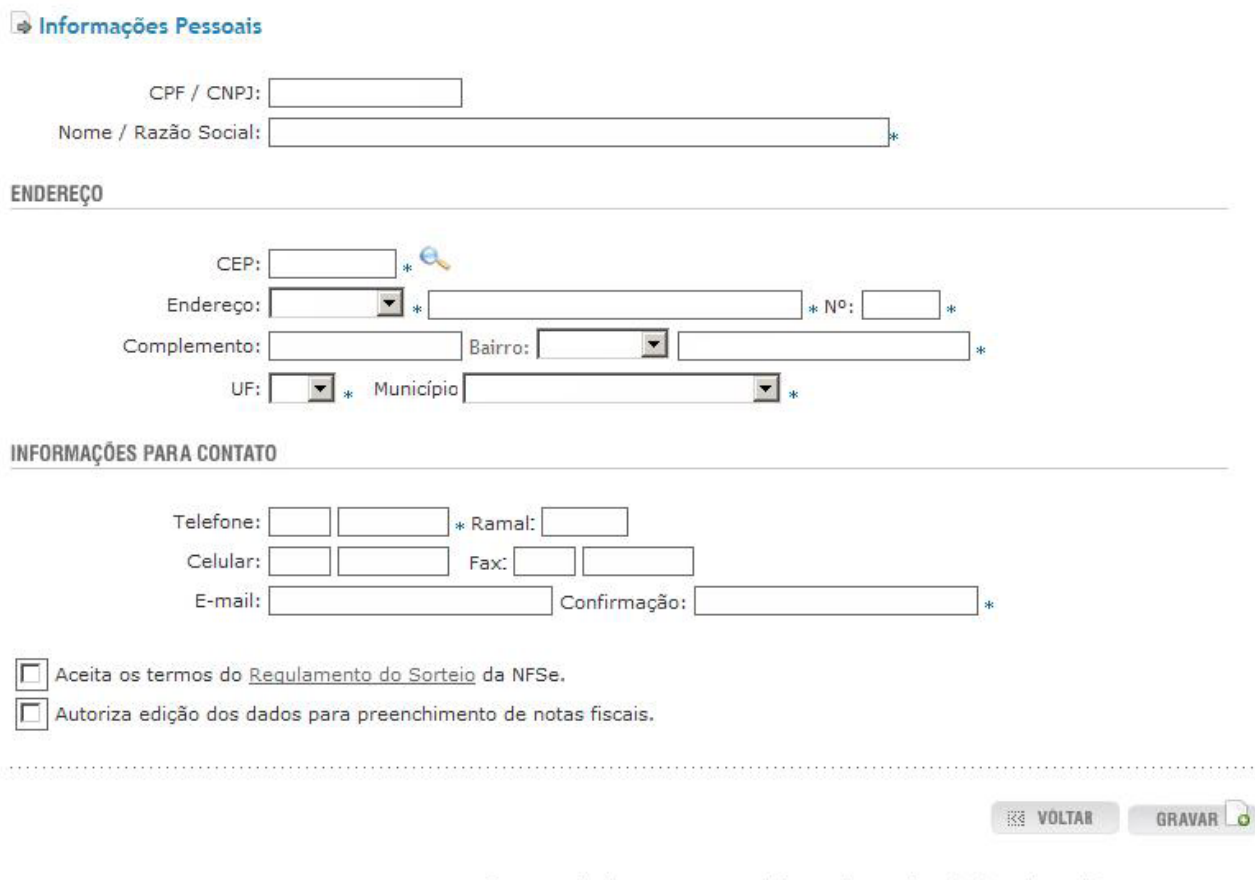

Por questão de segurança, as informações serão relacionadas ao IP:

Confirme a solicitação clicando no botão Gravar. A senha será enviada ao email informado.

#### Atenção

Sua senha foi encaminhada para o e-mail

Dependendo da disponibilidade do seu provedor de e-mail, a mensagem poderá demorar alguns minutos para ser i THE CONTRACT OF CONTRACT OF CONTRACT OF CONTRACT OF CONTRACT OF CONTRACT OF CONTRACT OF CONTRACT OF CONTRACT

# <span id="page-10-0"></span>**Acessando o sistema da NFS-e pela primeira vez**

De posse da sua senha, será possível acessar o sistema da NFS-e pela primeira vez. Para tanto, clique em **"Acesso ao Sistema clicando aqui"**.

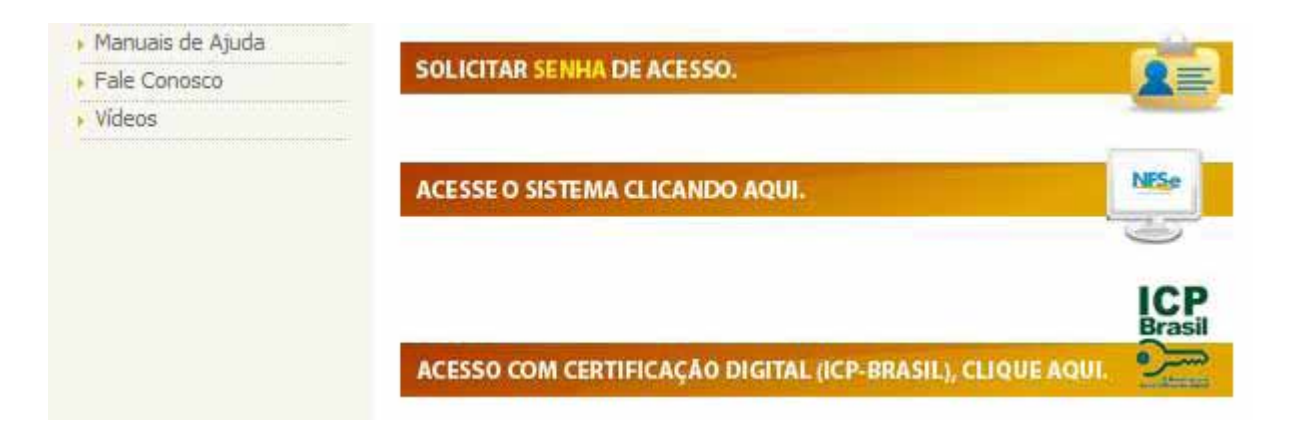

Digite o CPF, o código da imagem e a senha web nos campos indicados.

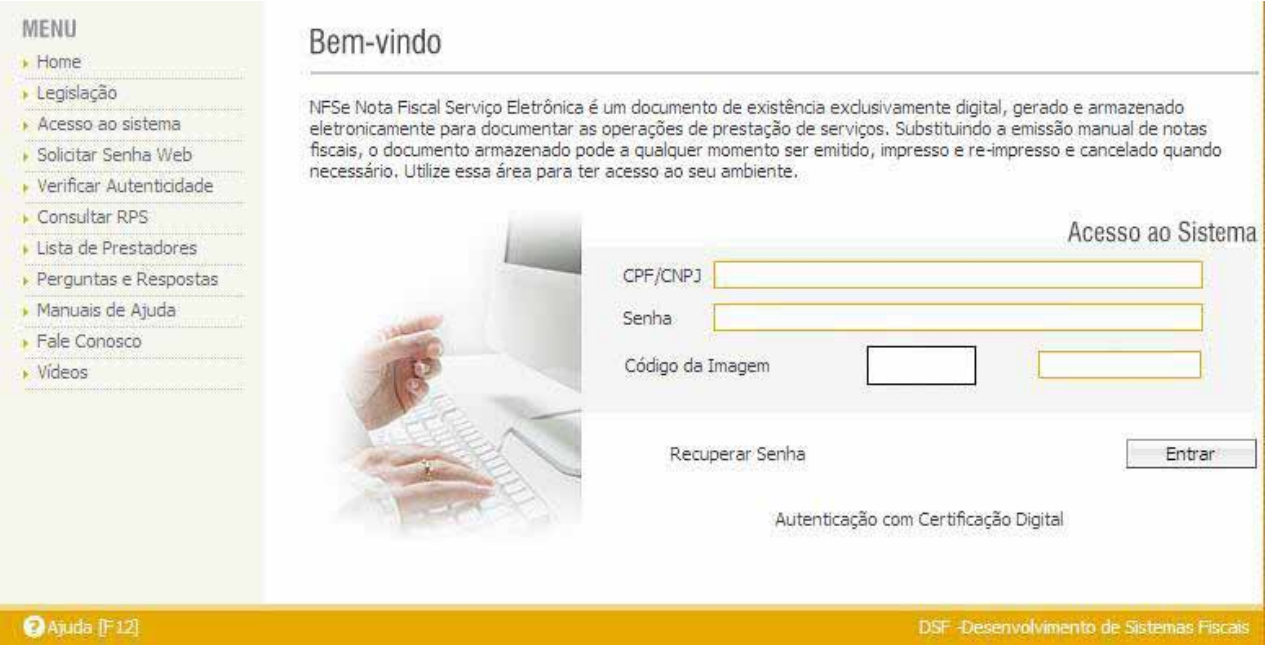

Clique em "Entrar". Você, a partir deste momento, acessa o sistema.

Esta página foi intencionalmente deixada em branco.

# Capítulo 2 Configuração do Sistema

#### Neste Capítulo

- Perfil do Usuário
- Alterar Senha
- Consulta a Prestadores
- Consultas de Notas Recebidas
- Dados de Preenchimento de Nota

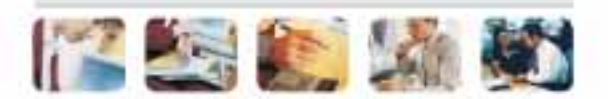

# <span id="page-13-0"></span>Perfil do Usuário

Por meio das Configurações do Perfil, você poderá atualizar seus dados para contato, além de configurar o recebimento automático ao receber e/ou emitir as NFSe por e-mail.

**"FRASE DE SEGURANÇA"**

Informe a seguir, um texto de sua escolha (frase de segurança). Esta frase vai aparecer em todas as mensagens enviadas pelo Sistema da NFSe para o seu e-mail, de forma que você tenha segurança da autenticidade do remetente. Assim, toda vez que você receber um e-mail do Sistema de NFSe, confira a frase de segurança informada na mensagem. Caso ela não exista ou esteja incorreta não abra a mensagem e proceda à sua exclusão. Frase de Segurança:

Frase de segurança (preenchimento opcional):

Sugerimos ainda que seja informado um texto de sua escolha (frase de segurança). Esta frase aparecerá em todas as mensagens enviadas pelo Sistema da NFS-e para o seu e-mail, de forma que você tenha segurança da autenticidade do remetente. Sempre que receber um e-mail do sistema da NFS-e, confira a frase de segurança informada na mensagem. Caso ela não exista ou esteja incorreta, não abra a mensagem e proceda à sua exclusão.

De: Suporte [mailto:suporte.the@issdigital.com.br] Enviada em: de  $de$ . S Para<sup>-</sup> Assunto: Confirmação de Autorização ESTA É UMA MENSAGEM AUTOMÁTICA, POR FAVOR NÃO RESPONDA. Prezado (a)  $-CPF$ Conforme sua solicitação, estamos lhe enviando sua senha de acesso a ISSO: Para sua segurança aconselhamos que voce altere sua senha no primeiro acesso. Atenciosamente, Prefeitura Municipal de Teresina Secretaria Municipal de Finanças Setor de Cadastro **MAIORES INFORMACÔES** Plantão Fiscal: Rua Álvares Mendes, 884 - Centro Teresina - PI - CEP 64000-060 Telefones: (36) 3221 - 7132 Horário de atendimento: Segunda á Sexta-Feira das 7:30 hs às 13:00 hs

E-mail: suporte.the@issdigital.com.br

# <span id="page-14-0"></span>**"OPÇÕES"**

#### Opções disponíveis

1. Desejo receber por e-mail informação de cada NFS-e emitida para mim. Se esta opção for selecionada, você passará a receber automaticamente as NFS-e recebidas no e-mail informado no campo "Dados Gerais". Além disso, o prestador de serviços não conseguirá enviar uma NFS-e para um E-mail diverso do declarado neste campo.

## **Alteração de senha**

Para alterar sua senha acesse a www.issdigitalthe.com.br. Preencha seu usuário e senha. Na área Alterar Senha, informe a senha desejada e grave as informações.

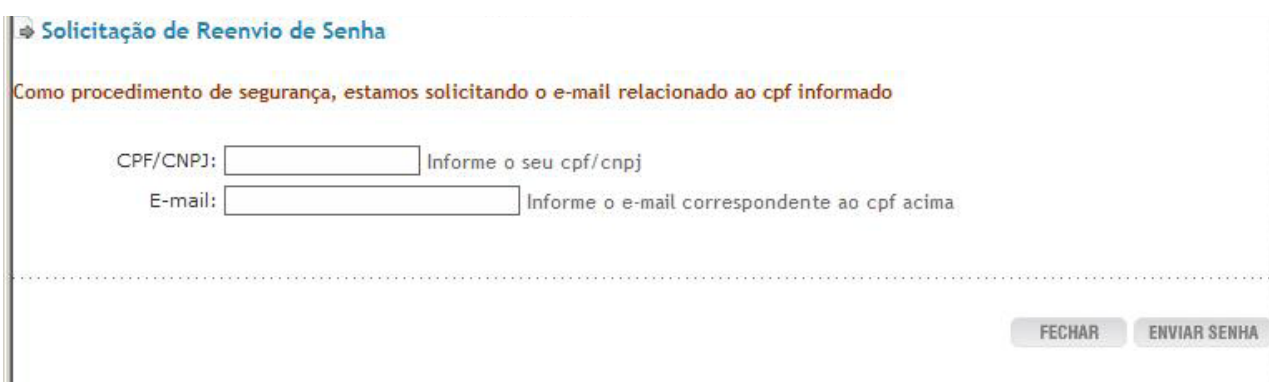

# **Consulta de Prestadores de serviço autorizados a emitir NFS-e**

Nesta Lista de Prestadores, você poderá encontrar todos os prestadores de serviços que emitem NFS-e. Esta página possibilita pesquisar a lista de prestadores de serviços que emitem NFS-e . A busca pode ser feita por razão social ou CNPJ.

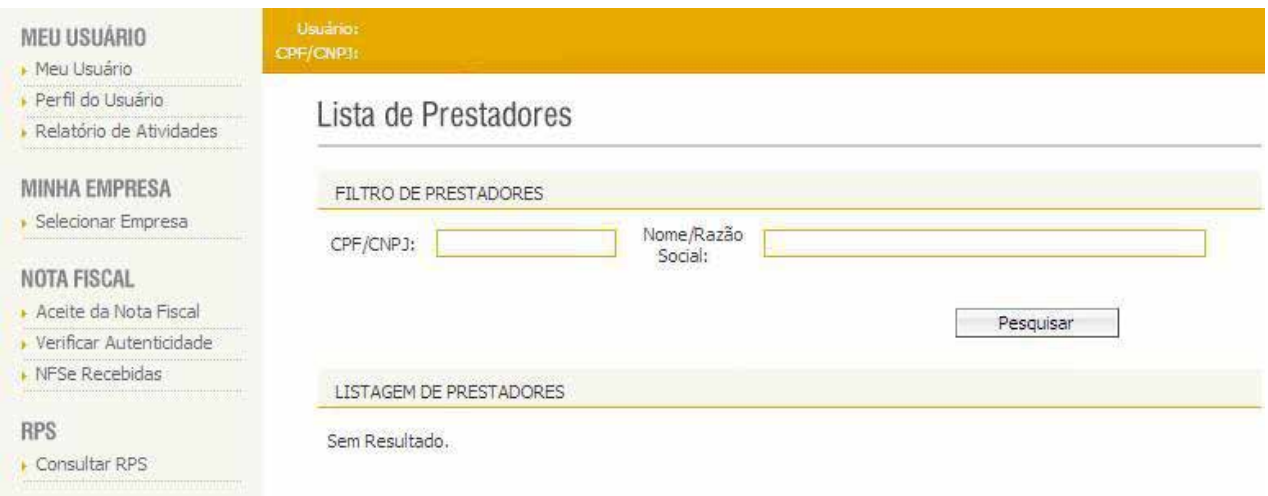

Pesquise um prestador de serviço autorizado, por CNPJ, Nome ou razão Social.

## **Notas Fiscais Recebidas**

O prestador de serviços obrigado à emissão da NFS-e poderá emitir a NFS-e no

<span id="page-15-0"></span>momento da prestação do serviço (on-line) ou emitir um Recibo Provisório de Serviços – RPS. O Recibo Provisório de Serviços – RPS é o documento que deverá ser usado por emitentes da NFS-e no eventual impedimento da emissão "on-line" da NFS-e (Ex: falhas de conexão com internet).

Também poderá ser utilizado pelos prestadores sujeitos à emissão de grande quantidade de NFS-e (Ex: estacionamentos). Neste caso o prestador emitirá o RPS para cada transação e providenciará sua conversão em NFS-e mediante o envio de arquivos (processamento em lote). O prestador de serviços deverá converter o RPS em NFS-e até o 5° dia útil subseqüente ao de sua emissão.

As conversões após este prazo sujeitam o prestador de serviços às penalidades previstas na Legislação Municipal. Para verificar se o RPS recebido foi convertido em NFS-e, consulte as instruções descritas neste manual.

#### **Informando seus dados para preenchimento da NFS-e**

Para preenchimento da NFS-e, o tomador de serviços pessoa física deverá informar seus dados

ao prestador de serviços.

Ao informar seus dados ao prestador de serviços durante o preenchimento da NFS-e, sempre informe o seu CPF.

**Atenção:** Embora o preenchimento do CPF seja opcional, se o tomador de serviços não informar o seu CPF, você não terá direito ao sorteio instituído pelo Município de Teresina.

Informação dos dados de endereço e e-mail

Ao informar seu CPF para o prestador do serviço, caso já possua cadastrado seus dados, o preenchimento será automático no momento da emissão da Nota. Caso ainda não tenha cadastrado, informe o Nome, Endereço, Telefone e Email.

# **Capítulo 3** Utilização do Sistema

#### Neste Capítulo

- Conhecendo a Nota Fiscal
- Consulta de RPS Recibo Provisório de Serviço

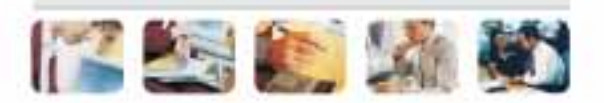

# <span id="page-17-0"></span>Modelo da Nota Fiscal Eletrônica de Serviços (NFS-e)

O modelo completo de uma NFS-e pode ser visualizado na figura abaixo. Os dados constantes do modelo são meramente exemplificativos.

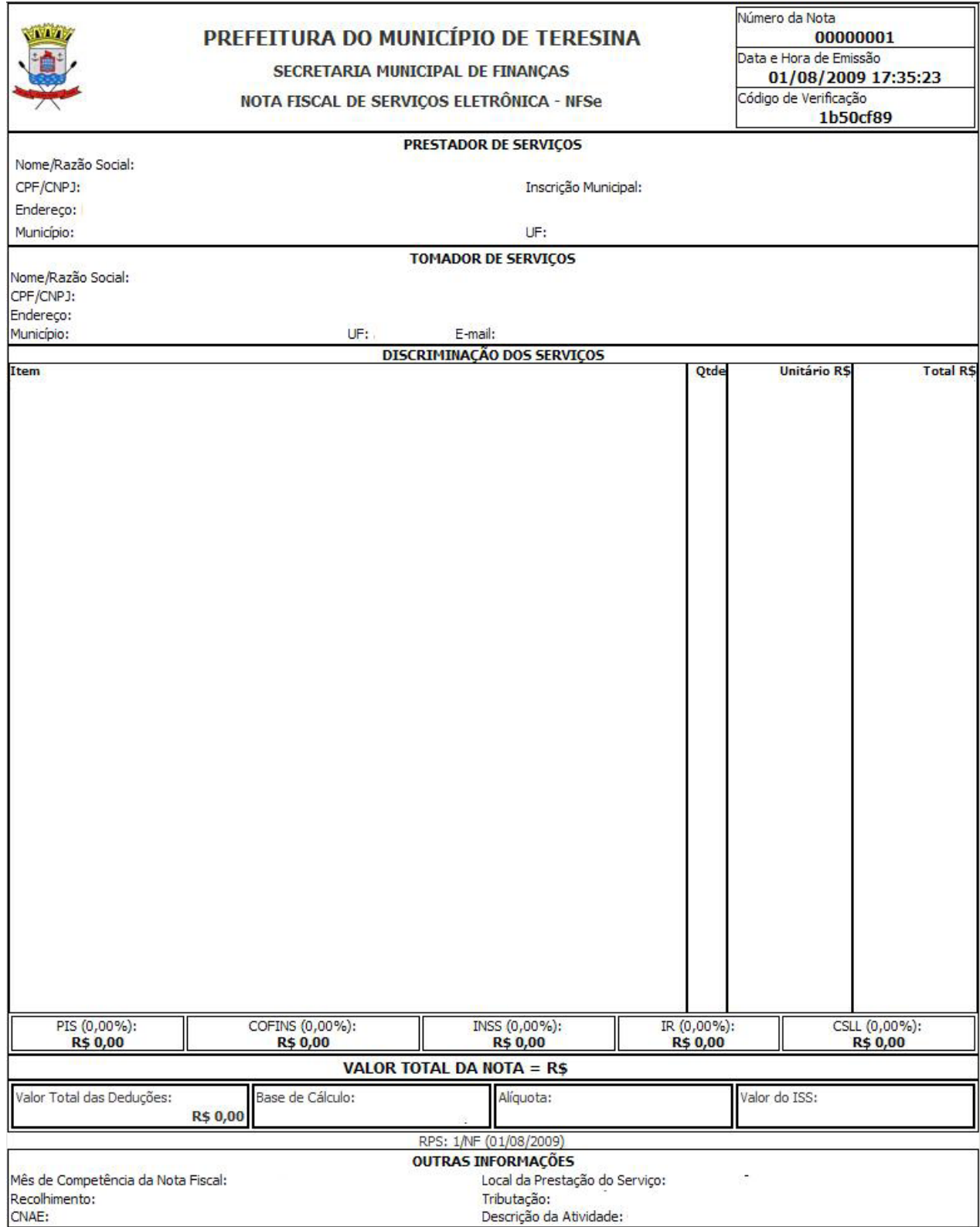

<span id="page-18-0"></span>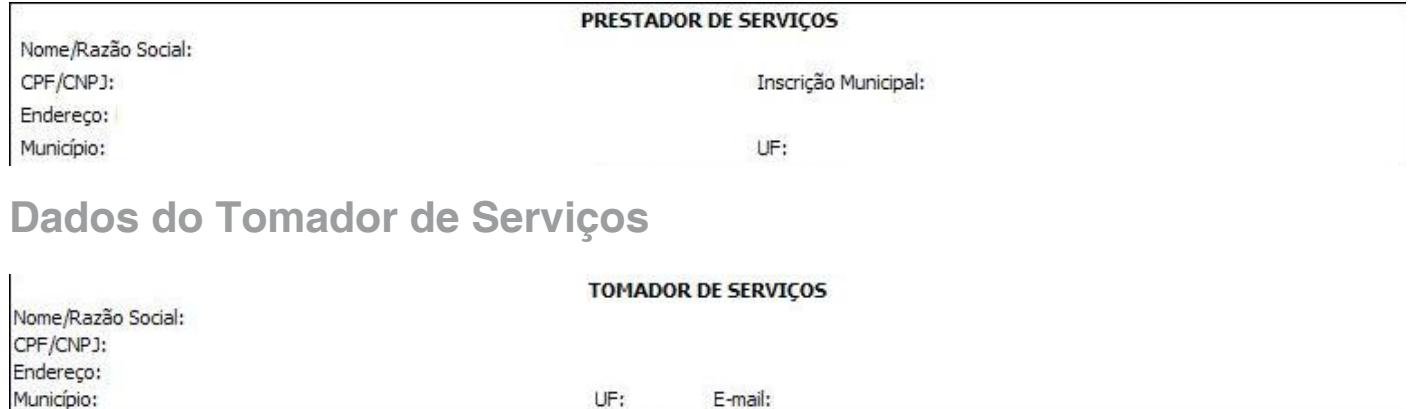

A Discriminação dos Serviços é um campo livre em que o prestador detalha os serviços prestados. Informações data de vencimento, canhoto, contratos ou qualquer outra informação relevante podem ser discriminadas neste campo.

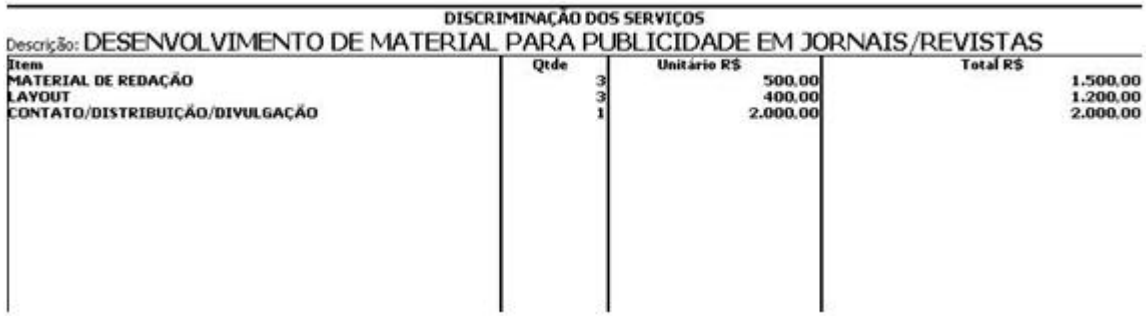

# **Valor Total da NFS-e e demais informações de retenções**

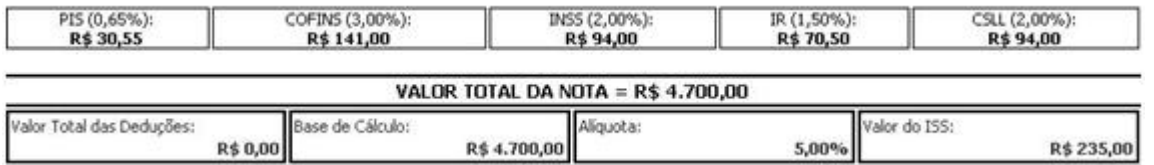

Os valores referentes aos destaques dos impostos federais é apresentado, junto com as informações de deduções e alíquota de ISS e o respectivo valor.

**Outras Informações** 

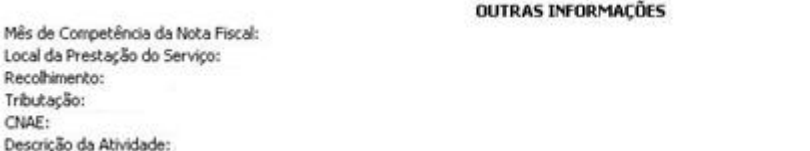

Se a NFS-e foi convertida a partir de um RPS, o número, série e data de emissão do RPS serão informados neste campo.

#### <span id="page-19-0"></span>**Visualização da NFS-e pelo tomador que receber a NFS-e por E-mail**

O tomador de serviços, ao receber a NFS-e por E-mail, poderá visualizar e imprimir a NFS-e recebida. O conteúdo de um E-mail enviado ao tomador de serviços pode ser exemplificado a seguir:

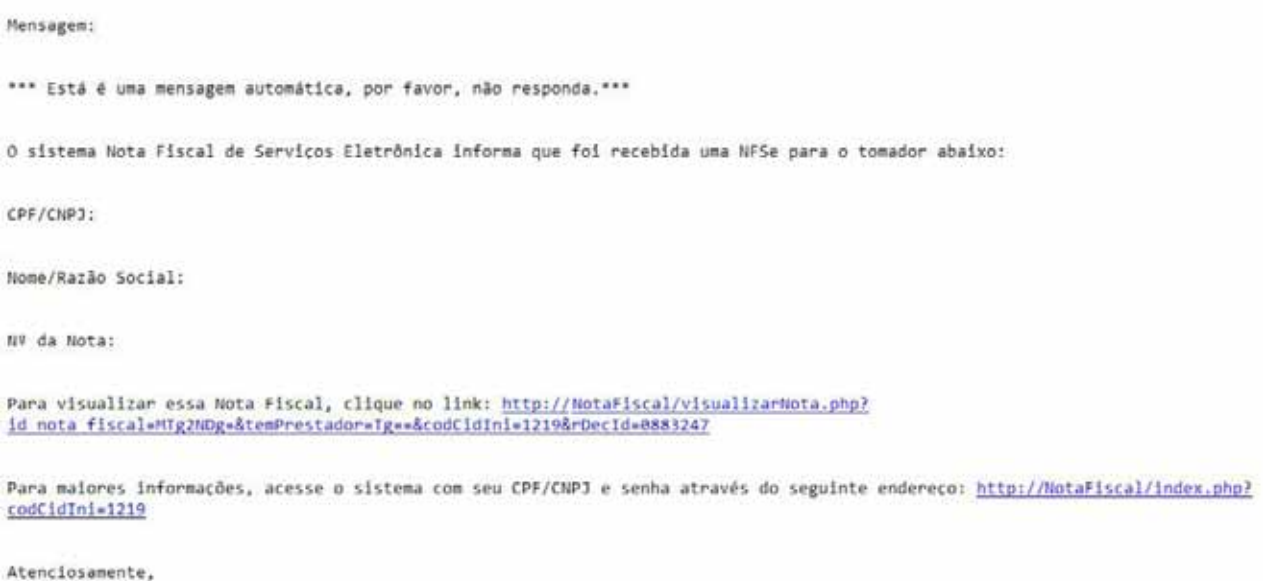

NFSe

Prefeitura de Teresina

### **Visualização da NFS-e pelo tomador que receber a NFS-e por E-mail**

O tomador de serviços (independente de onde estiver estabelecido) poderá, a qualquer momento, acessar o site da prefeitura para verificar a autenticidade de NFS-e.

· Verificar Autenticidade

Na opção "Verifique Autenticidade" basta digitar o número da NFS-e, o número da inscrição no CNPJ do emitente da NFS-e e o número do código de verificação existente na NFS-e. Se a NFS-e for autêntica, sua imagem será visualizada na tela do computador, podendo, inclusive, ser impressa.

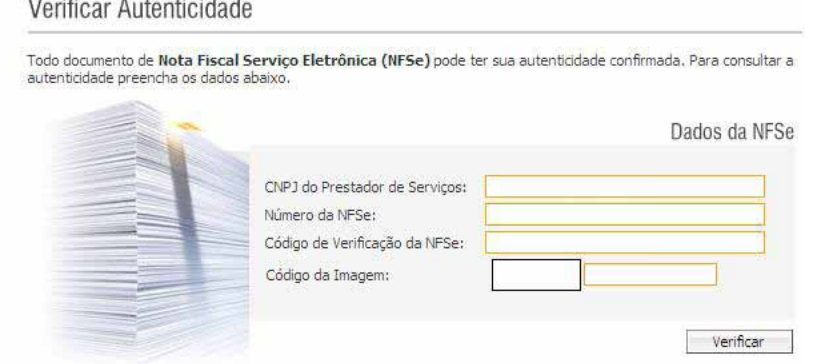

<span id="page-20-0"></span>Para o tomador de serviços que já tiver acesso ao sistema da NFS-e por meio de senha, é possível também consultar o resumo de todas as notas fiscais recebidas.

**Consulta das NFS-e Recebidas** 

Para consultar as NFS-e recebidas, clique no menu "Consulta de NFS-e Recebidas".

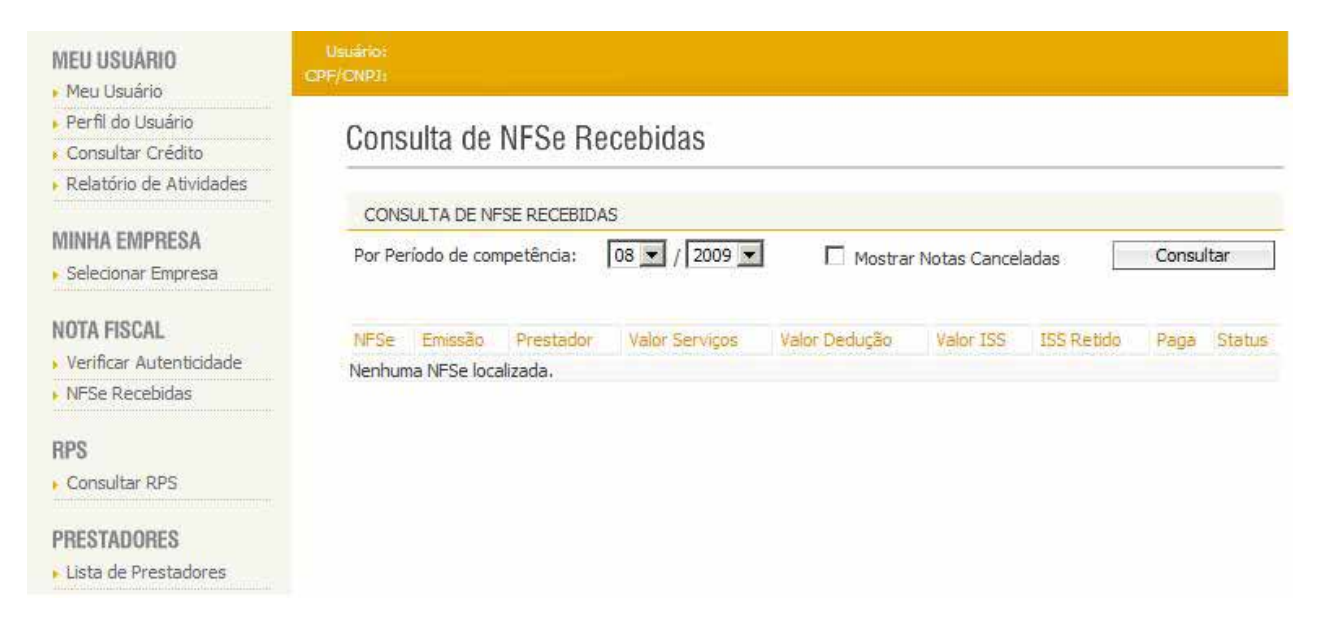

Esta página permite que o tomador de serviços consulte as notas fiscais recebidas em determinado período.

É possível efetuar a consulta selecionando o período desejado, desde que não superior ao prazo decadencial.

Após clicar em "Consultar" é exibida a tela abaixo, que informa as NFS-e emitidas, o valor dos serviços.

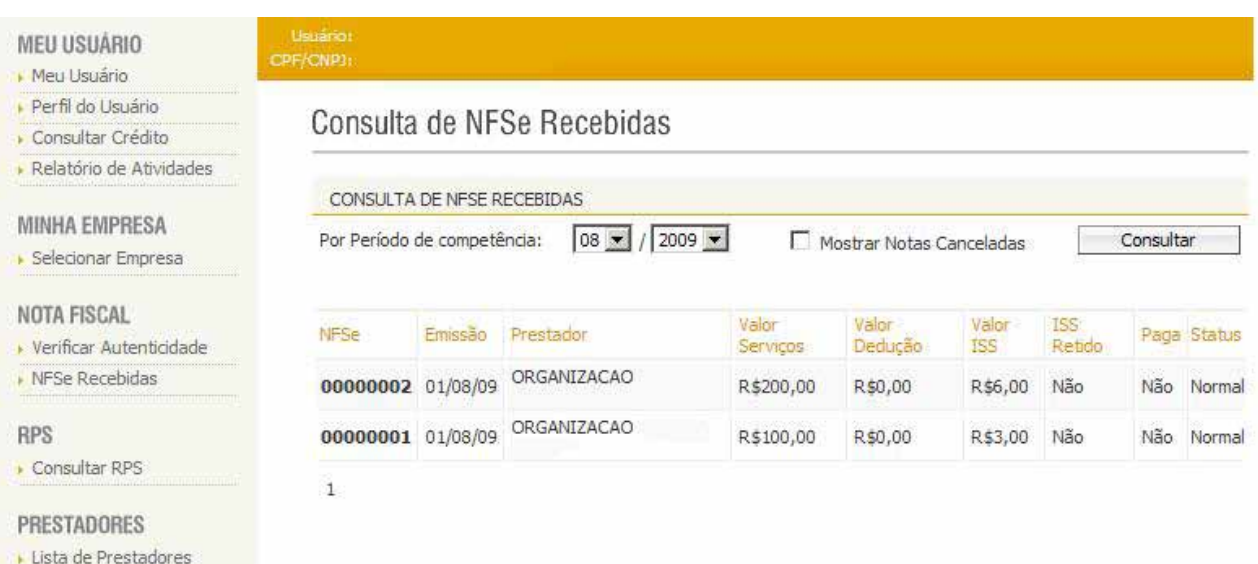

# <span id="page-21-0"></span>**Consulta de RPS**

O sistema da NFS-e permite que o tomador de serviços que recebeu um Recibo Provisório de Serviços – RPS consulte a sua conversão em NFS-e. Para a consulta deverão ser informados os seguintes dados:

- . CNPJ do Prestador de Serviços: (quem emitiu o RPS).
- . Número do RPS.
- . CPF/CNPJ do Tomador de Serviços: (quem recebeu o RPS).

## **Consultar RPS**

Esta página permite que o tomador de servicos que recebeu um Recibo Provisório de Servicos - RPS consulte a sua conversão em NFSe.

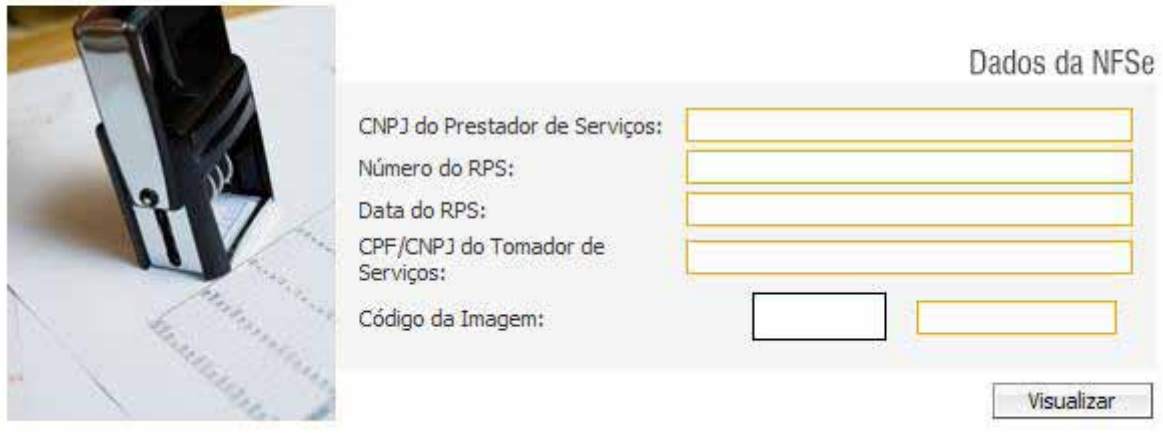

Caso haja alguma dúvida acesse no endereço http://www.teresina.pi.gov.br/nfse a opção "Fale Conosco".

Nesta opção sua solicitação será recebida, encaminha aos responsáveis e respondida no email informado.

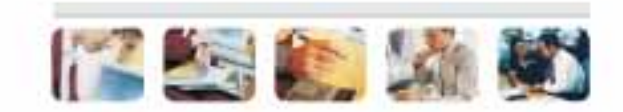